### **Inleiding**

- Dit document beschrijft de procedure en voorzorgsmaatregelen voor het bijwerken van de firmware van de CD/USB-ontvanger.
- Wanneer zich een fout voordoet tijdens het bijwerken van de firmware, kan de CD/USB-ontvanger onbruikbaar worden. Lees de volgende procedure en voorzorgsmaatregelen aandachtig alvorens te beginnen met het updaten van de firmware
- De Voor de basisbedieningen van de CD/USB-ontvanger raadpleegt u de betreffende gebruiksaanwijzing voor uw model.

### **Doelmodel en firmwareversie**

Het updateprogramma kan worden gebruikt voor de firmwareversies van de hieronder getoonde modellen.

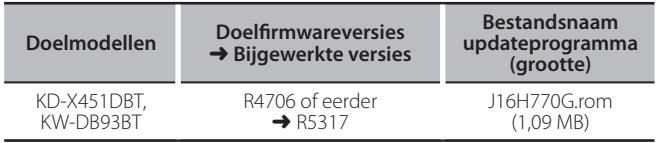

**{**<br>• Voor meer informatie over hoe u de firmwareversie kunt controleren. raadpleegt u "De firmwareversie controleren" hieronder.

### **Werkproces**

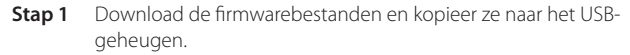

- **Stap 2** Update de firmware. (Dit duurt ongeveer 10 minuten.) Reset de CD/USB-ontvanger.
- **Stap 3** Controleer of de firmware is geüpdatet.

## **Het updatemedium aanmaken**

Maak het updatebestand aan op uw PC.

- 1. Download het juiste updateprogramma voor het model en de firmwareversie die moeten worden bijgewerkt.
- 2. Kopieer het updateprogramma naar de rootdirectory van de USB-opslag

de kominen apparatieren apparatieren apparaat kopiëren dat verslik van de kunt het updateprogramma ook naar een apparaat kopiëren dat audiobestanden bevat en de firmware vanaf dat apparaat bijwerken.

- De update kan niet worden uitgevoerd wanneer het updateprogramma in een onderliggende map is geplaatst.
- Wanneer de bestandsnaam van het updateprogramma gewijzigd is, kan de update niet worden uitgevoerd.

### **De firmwareversie controleren**

- 1. Druk op de knop [MENU] en houd deze ingedrukt
- Activeer de modus voor het instellen van functies. 2. Draai aan de knop [VOL] om "SETTINGS" weer te geven en druk op de knop
- $N<sub>0</sub>$
- 3. Draai aan de knop [VOL] om "F/W UPDATE" weer te geven en druk op de knop [VOL].
- 4. Draai aan de knop [VOL] om "DAB1" weer te geven en druk op de knop [VOL]. De huidige firmwareversie wordt weergegeven.

### **Procedure voor firmware-update**

- 1. Sluit het medium met het updateprogramma aan op de CD/USB-ontvanger.
- 2. Druk op de knop [MENU] en houd deze ingedrukt. Activeer de modus voor het instellen van functies
- 3. Draai aan de knop [VOL] om "SETTINGS" weer te geven en druk op de knop rvou.
- 4. Draai aan de knop [VOL] om "F/W UPDATE" weer te geven en druk op de knop  $N$  $N$
- 5. Draai aan de knop [VOL] om "DAB1" weer te geven en druk op de knop [VOL].
- 6. Druk opnieuw op de knop [VOL].
- 7. Draai aan de knop [VOL] om "YES" weer te geven en druk op de knop [VOL]. De update begint, waarbij "UPDATING" wordt weergegeven. De update duurt ongeveer 10 minuten, waarna "COMPLETED" wordt weergegeven.
- 8. Druk op de ontgrendeltoets om het voorpaneel los te maken.
- 9. Druk op de resettoets.
- De firmware-update wordt van kracht.
- 10. Het voorpaneel opnieuw aanbrengen.
- 11. Controleer of de firmwareversie is bijgewerkt door "De firmwareversie controleren" te raadplegen.

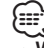

# {<del>::::</del>}<br>• Wanneer "NO FILE" wordt weergegeven

- Controleer of het updateprogramma zich bovenaan de hiërarchie bevindt. – Controleer of de bestandsnaam van het updateprogramma de juiste is voor het model dat moet worden bijgewerkt.

### **Voorzorgsmaatregelen**

- . Parkeer het voertuig op een veilige plek voordat u de update gaat uitvoeren. Laat de motor lopen om te voorkomen dat de accu leegraakt
- Zet de motor of de voeding van de CD/USB-ontvanger niet uit tijdens het uitvoeren van de update. De update kan anders niet correct worden uitgevoerd en de CD/USB-ontvanger kan onbruikbaar worden.